## **คู่มือสำหรับการเข้าใช้งาน E-Service ของเทศบาลตำบลถ้ำใหญ่**

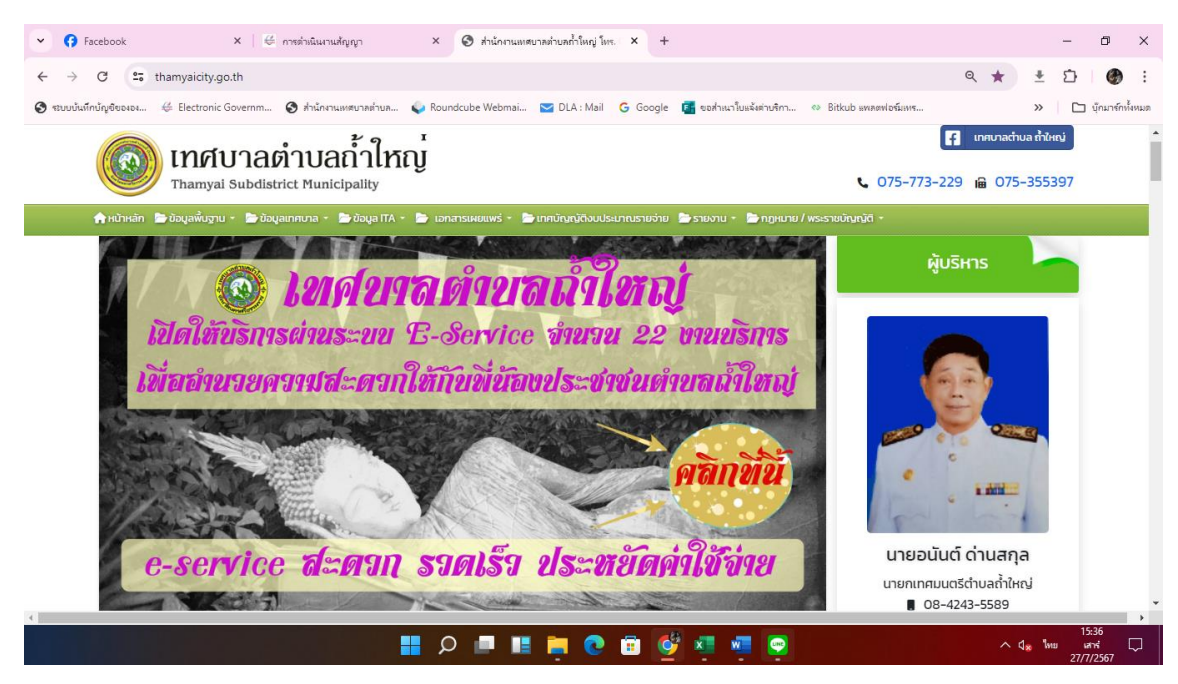

1.เข้าที่เว็บไซต์เทศบาลตำบลถ้ำใหญ่<https://www.thamyaicity.go.th/>

2.เลือกที่เมนูสำหรับการขอแจ้งบริการผ่านทางเว็บไซต์ของเทศบาลตำบลถ้ำใหญ่ตามความต้องการต่างๆ ซึ่งจะมีให้เลือก ๓ หัวข้อดังรูป

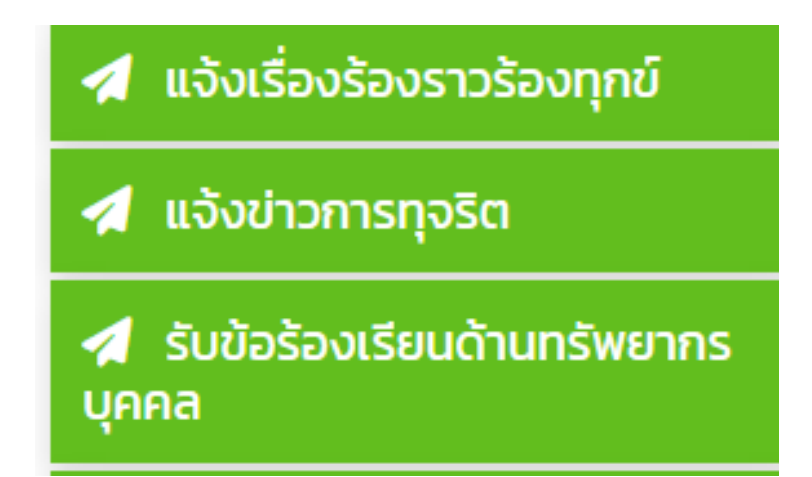

3. เมื่อคลิกเข้าไปจะมีกล่องข้อความสำหรับพิมพ์ข้อมูลเรื่องที่ต้องการจะแจ้งต่อเทศบาลตำบลถ้ำใหญ่

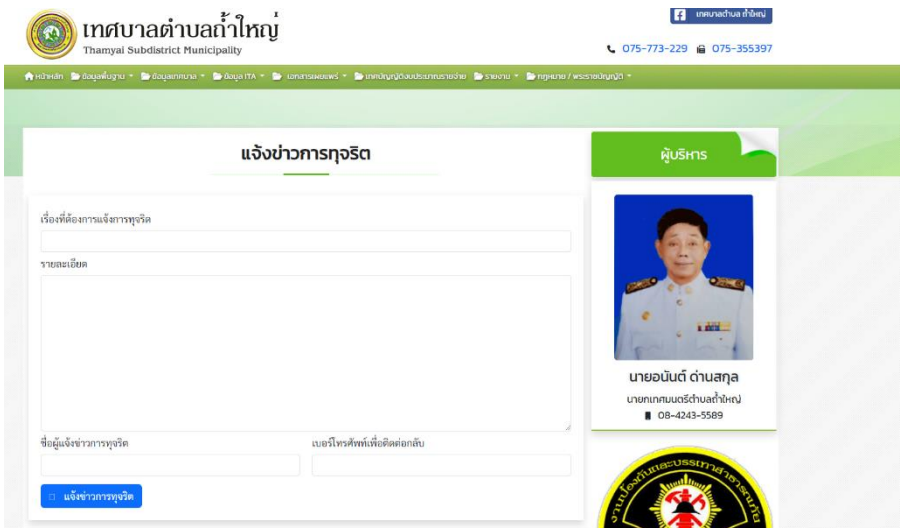

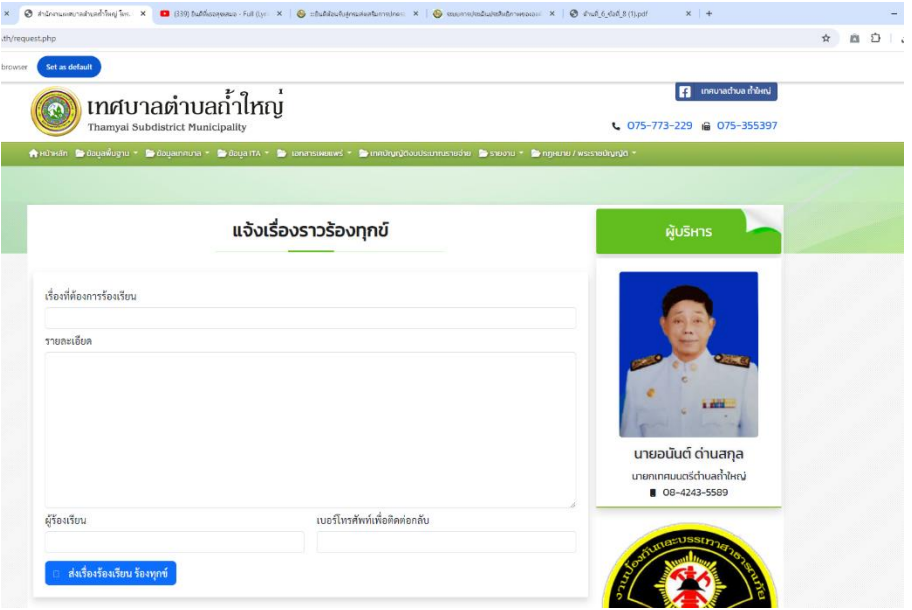

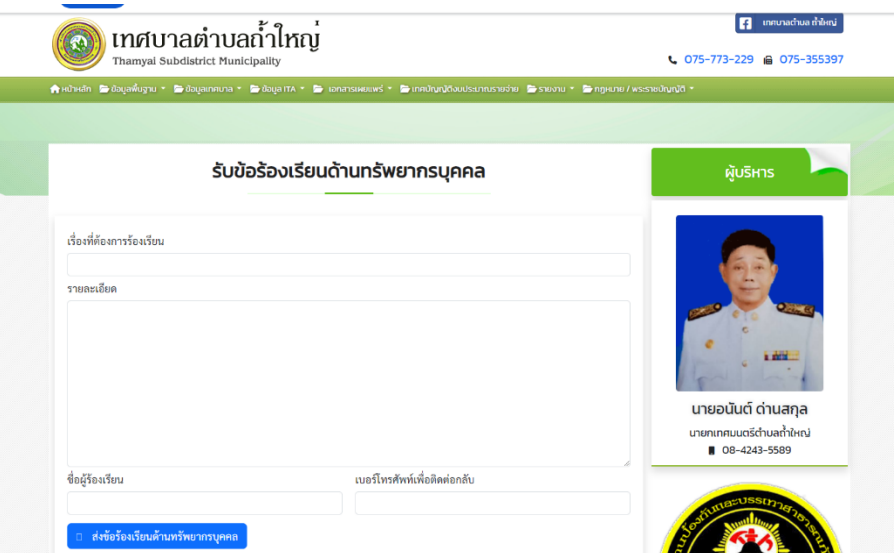

4.